## Connect the power adapter and 1 press the power button

Připojte napájecí adaptér a stiskněte vypínač Csatlakoztassa a tápadaptert és nyomja meg a bekapcsológombot Podłącz zasilacz i naciśnij przycisk zasilania Zapojte napájací adaptér a stlačte spínač napájania

# $\triangle$ \_\_\_  $\left(\widehat{\text{Delta}}\right)$

Stručná úvodní příručka Skrócona instrukcja uruchomienia Stručná úvodná príručka

#### Product support and manuals

Podpora a příručky k produktům Terméktámogatás és kézikönyvek Pomoc techniczna i podręczniki Podpora a príručky produktu

dell.com/support dell.com/support/manuals dell.com/support/windows dell.com/support/linux

Contact Dell Kontaktujte společnost Dell | Kapcsolatfelvétel a Dell-lel **dell.com/contactdell** Kontakt z firmą Dell | Kontaktujte Dell

Regulatory and safety Regulace a bezpečnost Szabályozások és biztonság Przepisy i bezpieczeństwo Zákonom vyžadované a bezpečnostné informácie

dell.com/regulatory\_compliance

#### Regulatory model

Směrnicový model | Szabályozó modell Model | Regulačný model

P51F

### Regulatory type

Regulační typ | Szabályozó típus Typ | Regulačný typ

P51F005

Computer model

Model počítače | Számítógép modell Model komputera | Model počítača

Inspiron 15-5552

- **POZNÁMKA:** Pokud se připojujete k zabezpečené bezdrátové síti, na vyzvání zadejte heslo pro přístup k dané bezdrátové síti.
- **MEGJEGYZÉS:** Ha egy biztonságos vezeték nélküli hálózathoz csatlakozik, adja meg annak jelszavát, amikor erre a vezeték nélküli hálózathoz való hozzáféréshez szükség van.
- UWAGA: Jeśli nawiązujesz połączenie z zabezpieczoną siecią bezprzewodową, wprowadź hasło dostępu do sieci po wyświetleniu monitu.
- **Z POZNÁMKA:** Ak sa pripájate k zabezpečenej bezdrôtovej sieti, na výzvu zadajte heslo prístupu k bezdrôtovej sieti.

# ⊕ Sign in to your PC

© 2015 Dell Inc. © 2015 Microsoft Corporation. © 2015 Canonical Ltd.

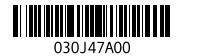

## 2 Finish operating system setup

Dokončete nastavení operačního systému Fejezze be az operációs rendszer beállítását Skonfiguruj system operacyjny Dokončite inštaláciu operačného systému

## Windows

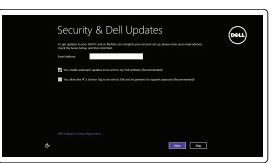

#### Enable security and updates

Aktivujte zabezpečení a aktualizace Kapcsolja be a számítógép védelmét és a frissítéseket Włącz zabezpieczenia i aktualizacje Povoľte bezpečnostné funkcie a aktualizácie

#### Connect to your network

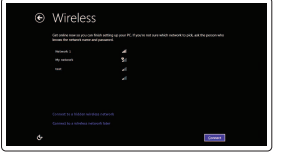

Připojte se k síti Kapcsolódjon a hálózatához Nawiąż połączenie z siecią Pripojte sa k sieti

#### **NOTE:** If you are connecting to a secured wireless network, enter the  $\overline{\phantom{a}}$  password for the wireless network access when prompted.

and Recovery Zálohování, zotavení, oprava nebo obnovení počítače Készítsen biztonsági mentést, állítsa helyre, javítsa vagy állítsa helyre számítógépét Utwórz kopię zapasową, napraw lub przywróć komputer

#### Sign in to your Microsoft account or create a local account

Přihlaste se k účtu Microsoft nebo si vytvořte místní účet Jelentkezzen be a Microsoft fiókjába,

vagy hozzon létre helyi fiókot Zaloguj się do konta Microsoft albo utwórz

konto lokalne

Prihláste sa do konta Microsoft alebo si vytvorte lokálne konto

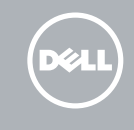

#### Ubuntu

#### Follow the instructions on the screen to finish setup.

Dokončete nastavení podle pokynů na obrazovce.

A beállítás befejezéséhez kövesse a képernyőn megjelenő utasításokat. Postępuj zgodnie z instrukcjami wyświetlanymi na ekranie, aby ukończyć

proces konfiguracji.

Podľa pokynov na obrazovke dokončite nastavenie.

## Learn how to use Windows

Návod k použití systému Windows | A Windows használatának ismertetése Poznaj system Windows | Informácie o používaní systému Windows

## Help and Tips

Rady a nápověda | Súgó és tippek Pomoc i porady | Pomocník a rady

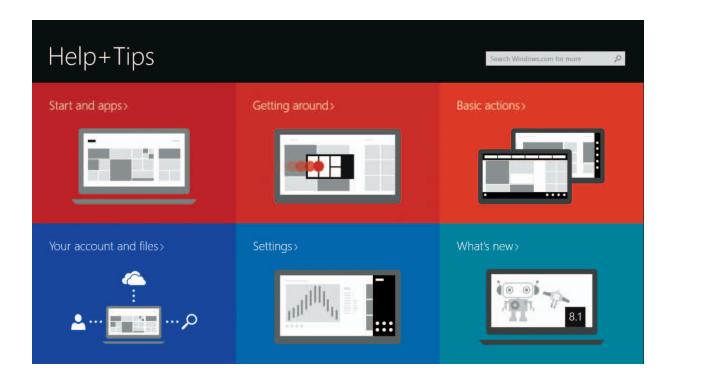

## Locate your Dell apps in Windows

Umístění aplikací Dell v systému Windows Keresse meg a Dell alkalmazásait a Windows alatt Odszukaj aplikacje Dell w systemie Windows Nájdite svoje aplikácie Dell v systéme Windows

#### SupportAssist Check and update your computer

Kontrola počítače a případná aktualizace Ellenőrizze és frissítse számítógépét Wyszukaj i zainstaluj aktualizacje komputera Kontrolujte a aktualizujte svoj počítač

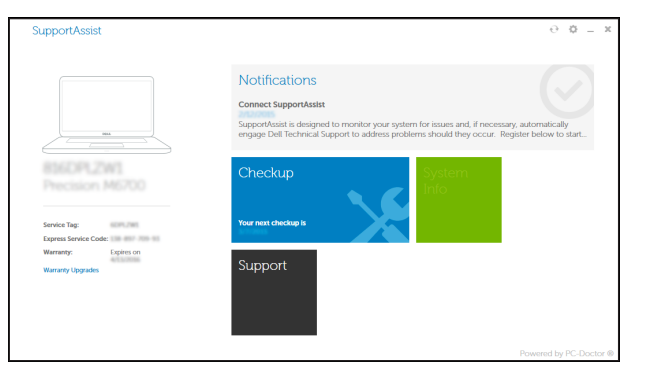

#### Register your computer

Registrace počítače | Regisztrálja a számítógépét Zarejestruj komputer | Zaregistrujte si počítač

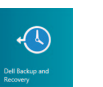

#### Dell Backup Backup, recover, repair, or restore your computer

Zálohovanie, obnovenie funkčnosti, oprava alebo obnovenie stavu vášho počítača

# Quick Start Guide

# Inspiron 15 5000 Series

## Features

Funkce | Jellemzők | Funkcje | Vlastnosti

1. Mikrofon

3. Kamera 4. Złącze zasilacza 5. Port HDMI 6. Port USB 3.0 7. Czytnik kart pamięci

2. Lampka stanu kamery

9. Obszar kliknięcia lewym przyciskiem myszy

8. Lampka zasilania i stanu akumulatora/

10. Obszar kliknięcia prawym przyciskiem myszy 11. Gniazdo zestawu słuchawkowego

13. Napęd dysków optycznych 14. Gniazdo linki antykradzieżowej

- 6. Port USB 3.0
- 7. Čítačka pamäťových kariet
- 8. Kontrolka stavu napájania a batérie/ kontrolka aktivity pevného disku
- 
- 10. Oblasť kliknutia pravým tlačidlom

lampka aktywności dysku twardego 17. Etykieta znamionowa

12. Porty USB 2.0 (2)

15. Przycisk zasilania 16. Akumulator

11. Zdierka na slúchadlá 12. Porty USB 2.0 (2) 13. Optická jednotka

17. Etiketa o súlade s predpismi (na šachte batérie) 18. Servisný štítok

(we wnęce akumulatora) 18. Etykieta ze znacznikiem serwisowym 19. Zwalniacz zatrzasku akumulatora

14. Otvor pre bezpečnostný kábel

1. Mikrofón

3. Kamera

4. Port napájacieho adaptéra

2. Kontrolka stavu kamery

- 11. Port pro sluchátka
- 12. Porty USB 2.0 (2)
- 13. Optická jednotka
- 14. Slot bezpečnostního kabelu
- 15. Vypínač
- 16. Baterie
- 17. Štítek s informacemi o předpisech (v pozici pro baterii)
- 18. Štítek Service Tag
- 19. Uvolňovací pojistka baterie

5. Port HDMI

- 
- 
- 
- 9. Oblasť kliknutia ľavým tlačidlom
- 
- 
- 
- 
- 
- 

15. Tlačidlo napájania

16. Batéria

## Mute audio

19. Západka na uvoľnenie batérie

- 1. Mikrofon
- 2. Indikátor stavu kamery
- 3. Kamera
- 4. Port adaptéru napájení
- 5. Port HDMI
- 6. Port USB 3.0
- 7. Čtečka paměťových karet
- 8. Kontrolka napájení a stavu baterie/ kontrolka činnosti pevného disku
- 9. Oblast levého kliknutí
- 10. Oblast pravého kliknutí

- 1. Mikrofon
- 2. Kamera állapot jelzőfény
- 3. Kamera
- 4. Tápadapter port
- 5. HDMI port
- 6. USB 3.0 port
- 7. Médiakártya-olvasó
- 8. Bekapcsolást és akkumulátor állapotot jelző fény/merevlemezmeghajtó aktivitás jelzőfény
- 9. Bal oldali kattintás terület
- 10. Jobb oldali kattintás terület
- 11. Fejhallgató port
- 12. USB 2.0 portok (2 db)
- 13. Optikai meghajtó
- 14. Biztonsági kábel foglalata
- 15. Bekapcsológomb
- 16. Akkumulátor
- 17. Szabályozó címke (az akkumulátor rekeszben)
- 18. Szervizcímke
- 19. Akkumulátor kioldó retesz

## Shortcut keys

Klávesové zkratky | Billentyűkombinációk Skróty klawiaturowe | Klávesové skratky

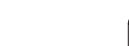

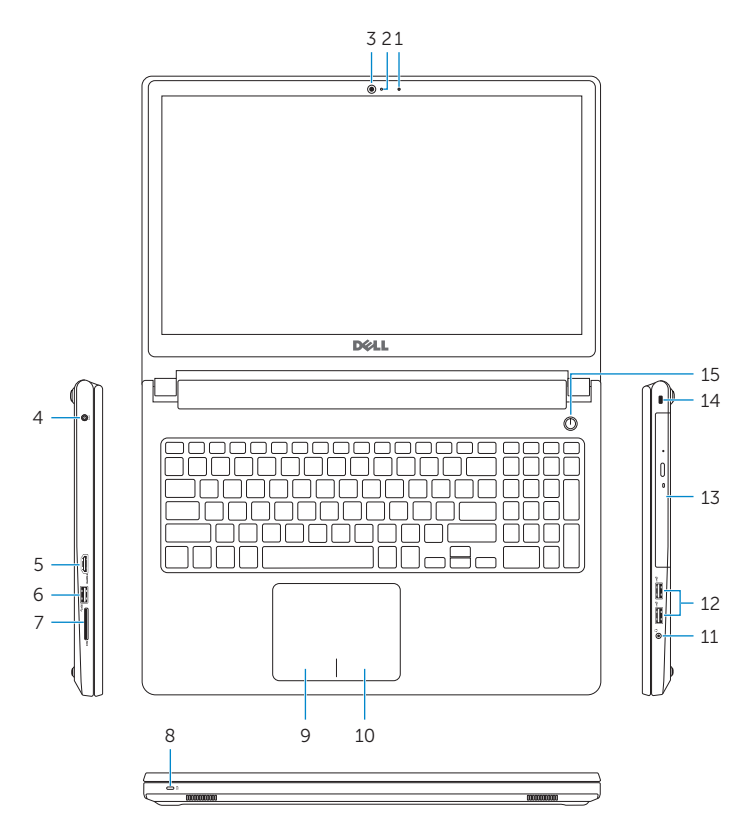

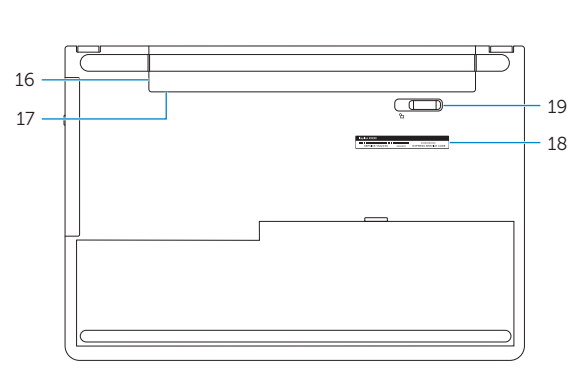

- 1. Microphone
- 2. Camera-status light
- 3. Camera
- 4. Power -adapter port
- 5. HDMI port
- 6. USB 3.0 port
- 7. Media-card reader
- 8. Power and battery -status light/ hard -drive activity light
- 9. Left -click area
- 10. Right-click area

Ztlumení zvuku | Hang némítása Wyciszenie dźwięku | Stlmenie zvuku

#### Decrease volume

Snížení hlasitosti | Hangerő csökkentése Zmniejszenie głośności | Zníženie hlasitosti

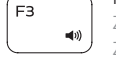

 $F2$ 

## Increase volume

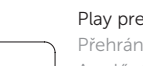

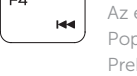

- 11. Headset port
- 12. USB 2.0 ports (2)
- 13. Optical drive
- 14. Security-cable slot 15. Power button
- 16. Battery
- 
- 17. Regulatory label (in battery bay)
- 18. Service Tag label
- 19. Battery-release latch

Zvýšení hlasitosti | Hangerő növelése

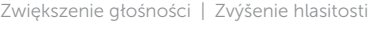

#### Play previous track/chapter

Přehrání předchozí skladby/kapitoly Az előző zeneszám/fejezet lejátszása Poprzedni utwór/rozdział Prehrať predchádzajúcu stopu/kapitolu

## Play/Pause

Přehrávání/pozastavení | Lejátszás/Szünet

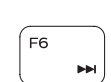

E5.

Odtwarzanie/wstrzymanie | Prehrávanie/pozastavenie

#### Play next track/chapter

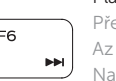

Přehrání následující skladby/kapitoly Az következő zeneszám/fejezet lejátszása Następny utwór/rozdział

#### Switch to external display

 $F12$ 

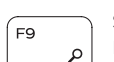

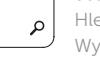

Prehrať ďalšiu stopu/kapitolu

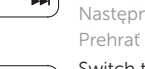

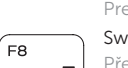

Přepnutí na externí displej | Váltás külső kijelzőre

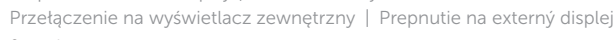

## Search

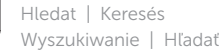

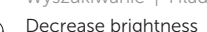

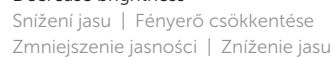

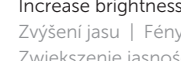

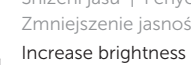

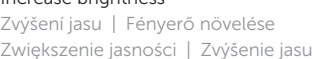

### Toggle Fn-key lock

Přepnutí zámku klávesy Fn Fn-gomb zár ki-/bekapcsolása Przełączenie klawisza Fn Prepínanie zamknutia klávesu Fn Turn off/on wireless

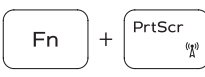

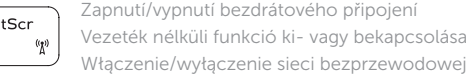

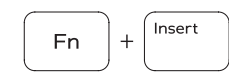

Włączenie/wyłączenie sieci bezprzewodowej Vypnutie/zapnutie bezdrôtovej komunikácie

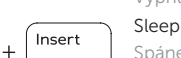

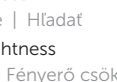

Spánek | Alvó mód Uśpienie | Spánok

#### Toggle between power and battery-status light/ hard-drive activity light

Přepnutí mezi indikátorem napájení a stavu baterie/ indikátorem činnosti pevného disku

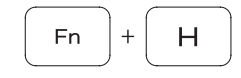

Váltás bekapcsolás-és akkumulátortöltöttség jelzőfény/ merevlemez-meghajtó tevékenység jelzőfény között Przełącznik lampki zasilania i stanu akumulatora/lampki aktywności dysku twardego

Prepínanie medzi kontrolkou stavu napájania a batérie/ kontrolkou aktivity pevného disku

#### NOTE: For more information, see *Specifications* at dell.com/support .

- POZNÁMKA: Další informace naleznete v části *Technické údaje* na webu dell.com/support .
- MEGJEGYZÉS: További információkért lásd a *Műszaki adatok* a dell.com/support oldalon.
- UWAGA: Aby uzyskać więcej informacji, zobacz *Specyfikacje* na stronie dell.com/support .
- POZNÁMKA: Ďalšie informácie nájdete pod titulom *Špecifikácie* na stránke dell.com/support .

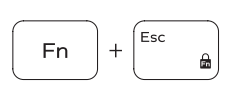